### BUREAUTIQUE >> Les modules Excel

## **Objectifs**

- Appréhender et se former à Excel de Microsoft
- Prendre connaissance de la puissance des outils Excel
- Prendre confiance en soi pour pouvoir utiliser au mieux l'outil Excel

# Vous allez apprendre à

#### **Excel 1**

- **Prise en main du logiciel**
- L'écran d'Excel

#### **Créer un nouveau classeur**

- $\checkmark$ Structure d'une feuille de calcul (lignes, colonnes, cellules)
- ر. Déplacement dans la feuille de calcul, saisie dans la feuille de calcul
- Modifier la saisie

#### **Outils d'édition**

- $\checkmark$ Sélection des cellules, lignes colonnes
- $\checkmark$ Insertion et suppression de ligne/colonnes/cellules
- Ō. Copier/coller, couper/coller
- $\mathcal{L}$ Copie incrémenté, utilisation des listes
- Gestion des feuilles du classeur

#### **Mise en forme**

- Mise en forme du texte
- Mise en forme des valeurs numériques, format des nombres
- Mise en forme des cellules, lignes et colonnes (taille, encadrement…)
- Mise en forme automatique
- Mise en page, impression
- Tri des informations d'un tableau

#### **Calculs**

- $\overline{\mathscr{S}}$ Insérer une formule de calcul
- Adresses relatives et adresses absolues
- Insérer une fonction de calcul
- Calculs entre plusieurs feuilles

#### **Créer un graphique**

- Création d'un graphique dans une feuille de calcul
- Création d'un graphique dans une feuille de graphique
- Mise en forme d'un graphique

#### **Excel 2**

#### **Fonctions de calcul avancées**

- Utiliser les fonctions logiques ✓
- Utiliser la somme conditionnelle Ĉ.
- Utiliser les fonctions de date et heure
- Utiliser les fonctions de traitement des chaînes de caractères
- Utiliser les fonctions financières

#### **Base de données Excel**

- Point sur la différence entre les BDD Excel et MS Access  $\checkmark$
- U. Création de la base de données dans un classeur
- Utilisation de la grille, des filtres automatiques ✓
- J. Création de requêtes
- Utilisation des fonctions de recherche, des fonctions de calculs sur les bases de données

#### **Créer un mode plan avec Excel**

- Ajouter un plan à un tableau
- Afficher/Masquer les niveaux du plan, supprimer le plan

#### **Les tableaux croisés dynamiques**

- Créer des tableaux croisés dynamiques à l'aide de l'assistant
- Utilisation des « champs » de tableaux croisés dynamique ر
- Générer des graphiques

#### **Les outils de simulation**

Créer un tableau de simulation, lancer des simulations Créer des scénarios

#### **Consolidation des données**

- Utiliser un groupe de travail
- Consolider des feuilles de calculs
- Lier les données de plusieurs feuilles et/ou de plusieurs classeurs

# 14h à distance en individuel + accès elearning ENI

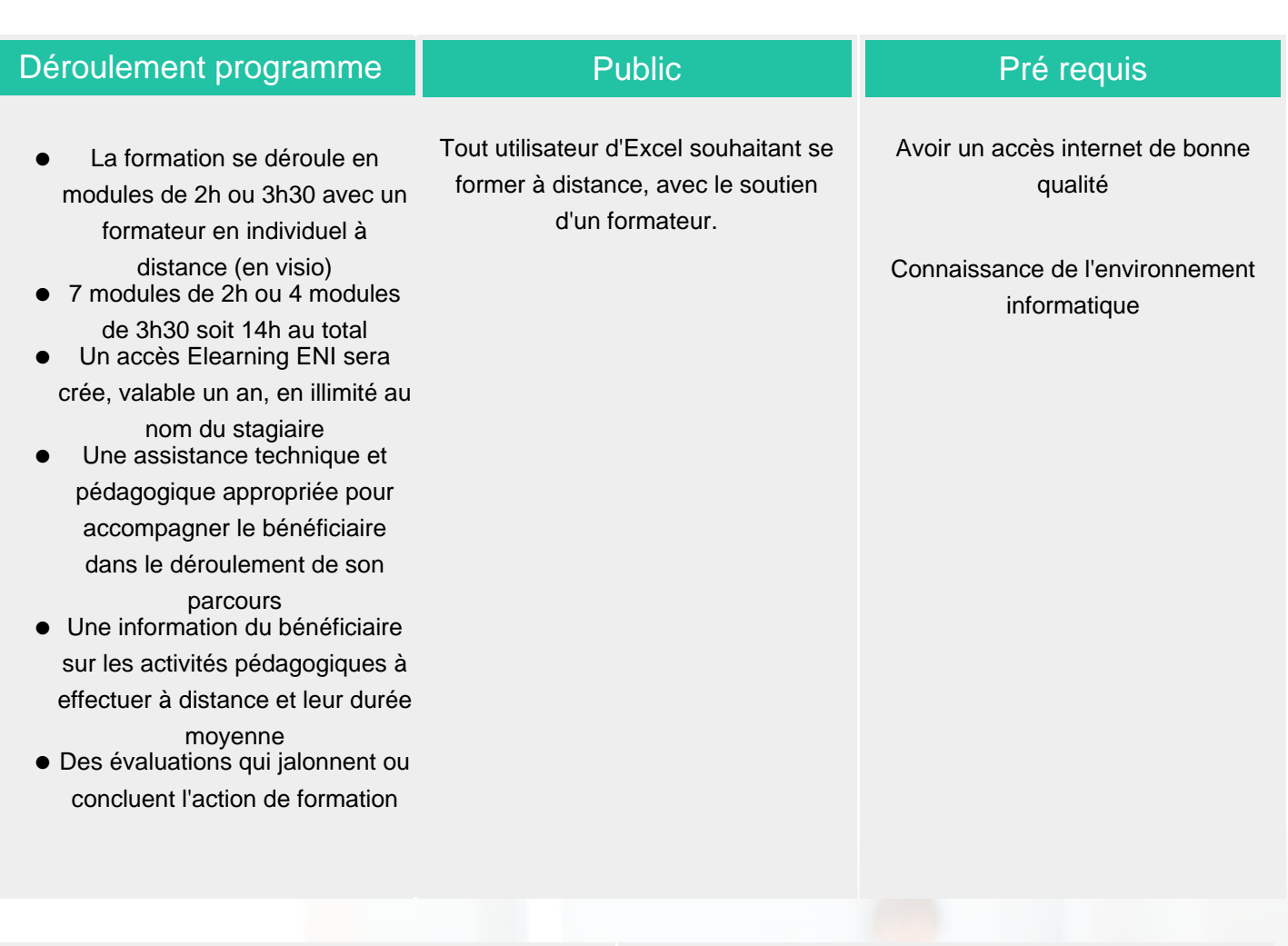

### Modalité d'évaluation

Evaluation progressive et subjective par le formateur

Exercices de révision en début et en fin de dernière journée pour stabiliser les acquis

### Suivi de l'action et appréciation des résultats

Possibilité de passer le test certifiant ENI

### Délai d'accès

Compris entre 15 jours et 2 mois en fonction de la disponibilité de nos formateurs et des salles.

# **Tarifs**

Les tarifs sont consultables sur notre site : www.csinfoformation.com pour les prix publics.

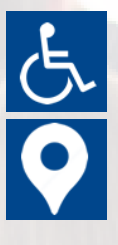

Si vous êtes en situation d'handicap, nous sommes à votre écoute afin d'étudier les adaptations possibles à cette formation.

Plan d'accès ou modalités de visio transmis lors de la convocation.

### **CSINFO FORMATION**

89 route de la Noue Port de Limay 78520 LIMAY 01.76.21.68.40 / 01.34.77.81.20 service-formation@cs-info.com

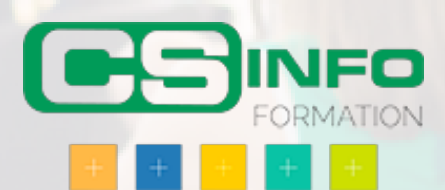